## **Manual for using the Webooker system**

### **Where you can find the system**

- Enter the address in your web browser (ideal is Chrome)  $DS AV \check{C}R$  [Webooker.eu](https://dsavcr.webooker.eu/)
- After entering, you will obtain the main page of the system

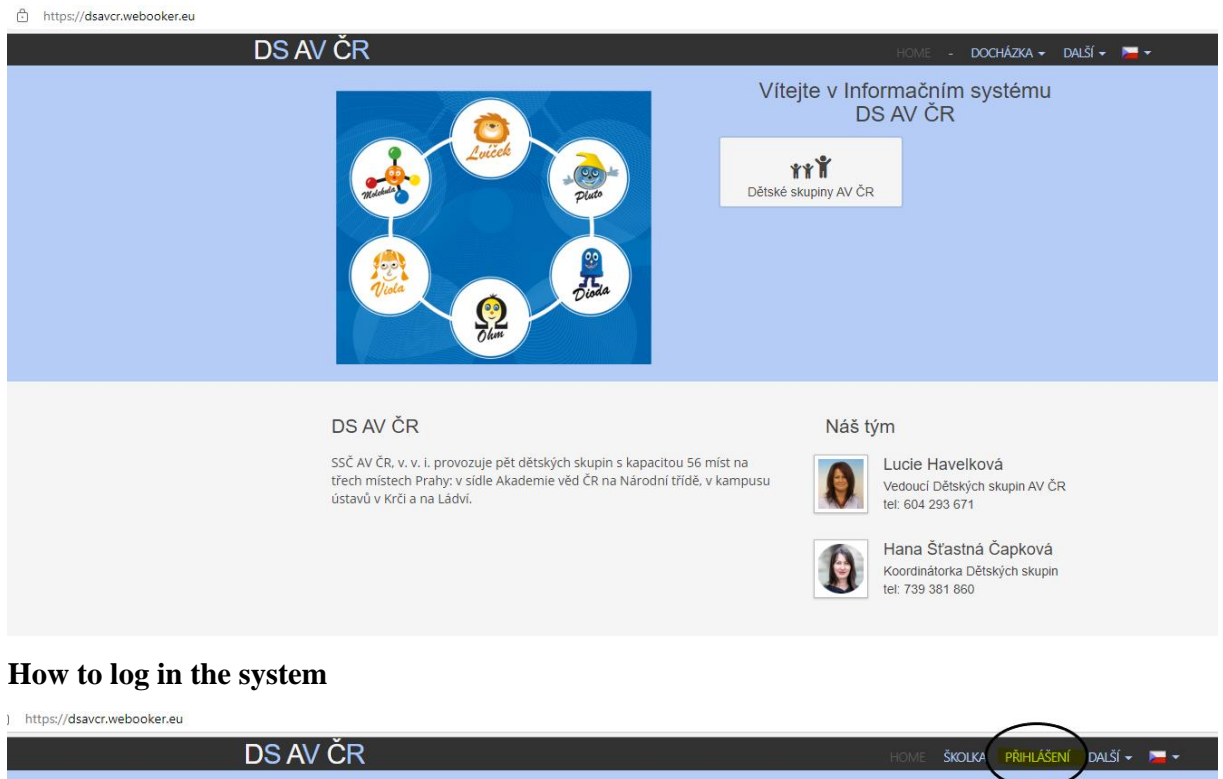

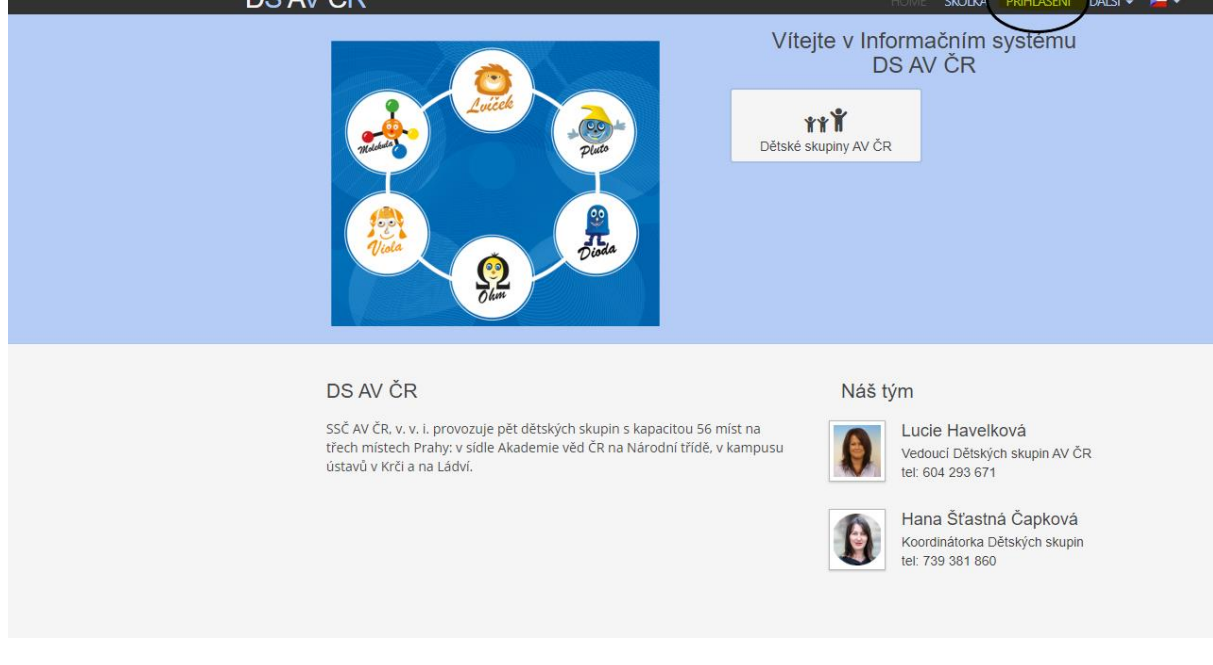

To log in enter your email and password

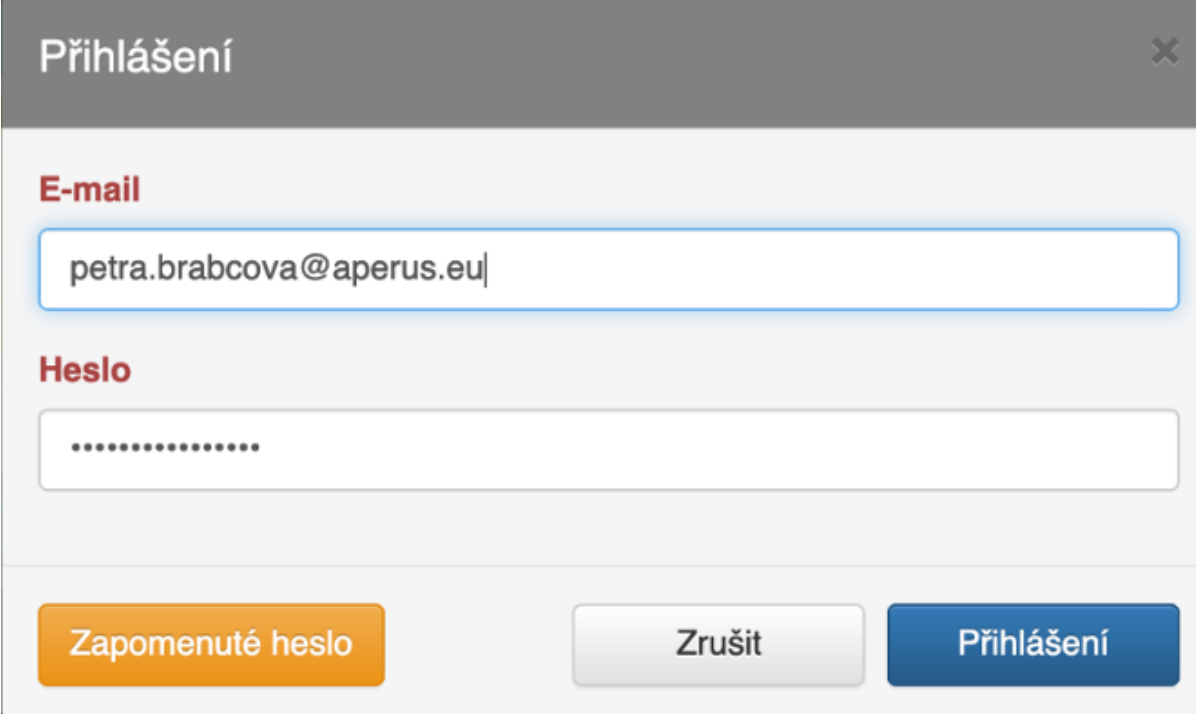

**After 5 incorrect attempts, the system will block your account for 10 minutes.**

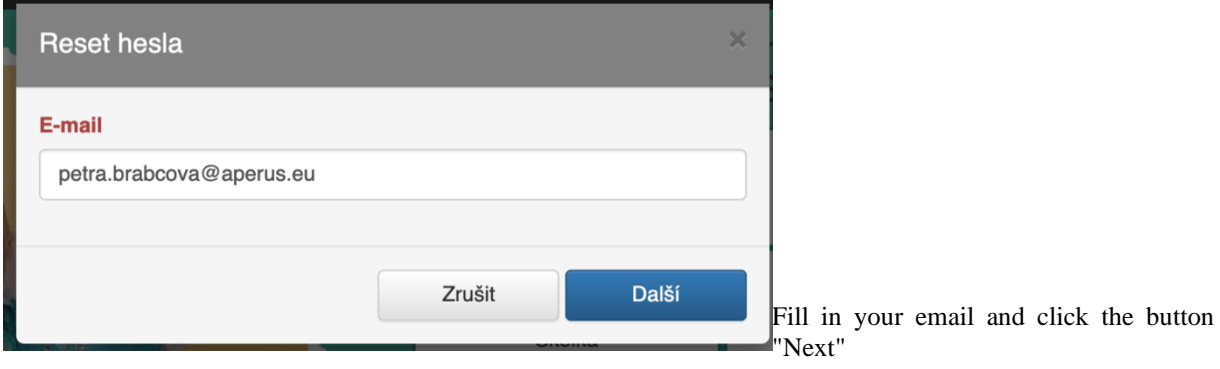

If you forgot your password, click under the login details on "Forgot password"

The system will send you authorization code via email.

**The validity of the authorization code is 15 min.**

This is how the email that comes from the system looks like:

### Dobrý den,

byl vyžádán reset hesla do systému RC Test pro účet xbrabec@gmail.com.

Autorizační kód pro reset hesla je: WHGU7M

Pokud jste o reset hesla nežádal(a), můžete tento e-mail ignorovat.

S přátelským pozdravem **RC Test** 

Toto je automaticky generovaná zpráva z rezervačního systému webooker.eu Na tento email neodpovídejte! Pro odpověď můžete použít adresu: *info@aperus.eu* Do rezervačního systému se přihlásíte na adrese https://test.webooker.eu

Enter your new password and authorization code from the email.

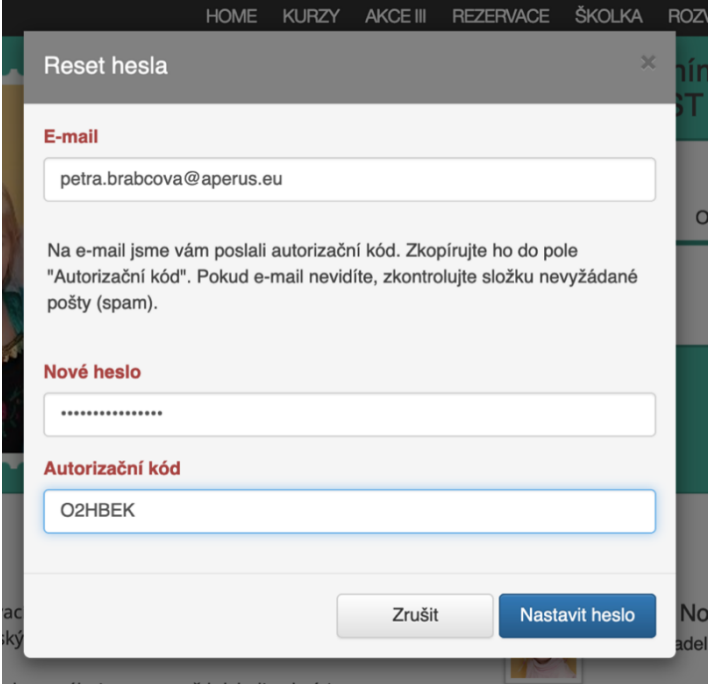

After setting a new password, you will remain logged in to the system.

## **Apology for attendance**

The parent must first select a child and a classroom.

Attendance that is packed into months will open, the parent will select the month in which they want to change attendance.

If the parent wants to excuse the child, apply for a replacement or one-time entry, click on the edit box (1).

If he wants to edit a period longer than one day, he clicks on the calendar button (2).

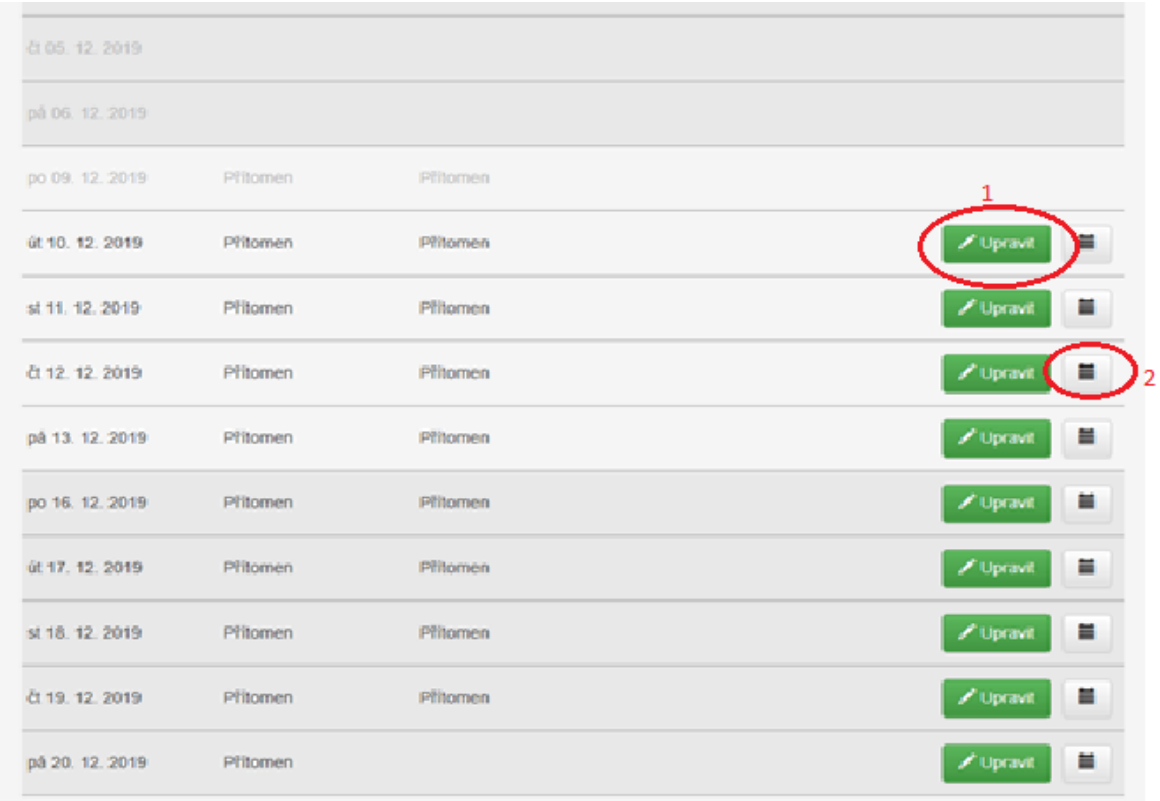

Procedure for excusing a child from attendance

- 1. **The child must be always excused**
- 2. Only for properly excused absence in the system, it is possible to have a compensation. In case of fullweek attendance, see the contract.
- 3. Excuse of attendance until 7:00 a.m. of the previous working day meals for the following day will not be charged.
- 4. Excuse of attendance after 7:00 a.m., meals will be charged
- 5. After 7:00 a.m. child can not be subsribed for compensation/replacement

## **e-mail with information (notification)**

in case of an excuse for one day

Dobrý den,

tímto potvrzujeme změnu docházky studenta Standa Cejpek ve třídě Molekula.

Nová docházka je popsána v následující tabulce:

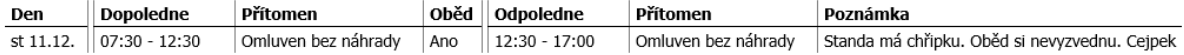

S přátelským pozdravem DS AV ČR

Toto je automaticky generovaná zpráva z náhradového systému webooker.eu vous je statematedy systematic producer and accuracy that the temple of the temperature of the temperature of the temperature of the state producer consistent of the nature of the nature of the nature of the nature of the

# **For more days**

Dobrý den,

tímto potvrzujeme změnu docházky studenta Standa Cejpek ve třídě Molekula.

### Nová docházka je popsána v následující tabulce:

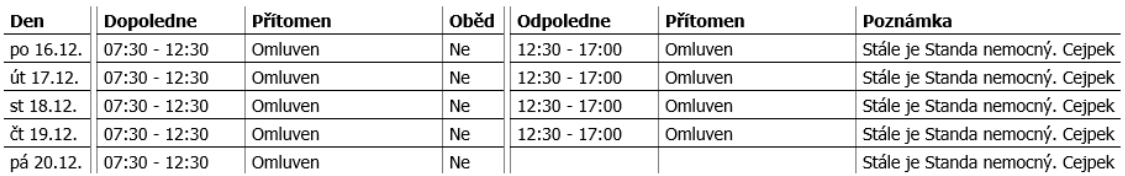

# S přátelským pozdravem<br>DS AV ČR

Toto je automaticky generovaná zpráva z náhradového systému webooker.eu<br>Na tento email neodpovídejte! Pro odpověď můžete použít adresu: <mark>cejpkova@ssc.cas.cz</mark><br>Do náhradového systému se přihlásíte na adrese <mark>https://dsavcr.w</mark>

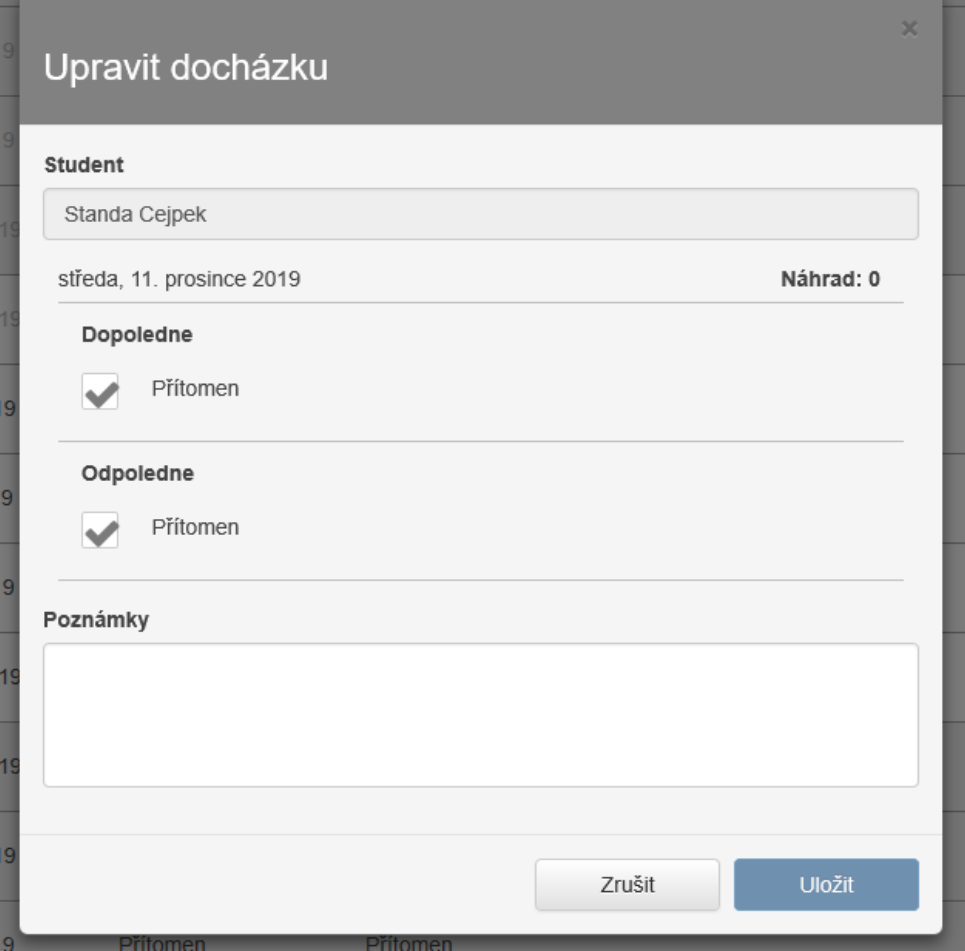

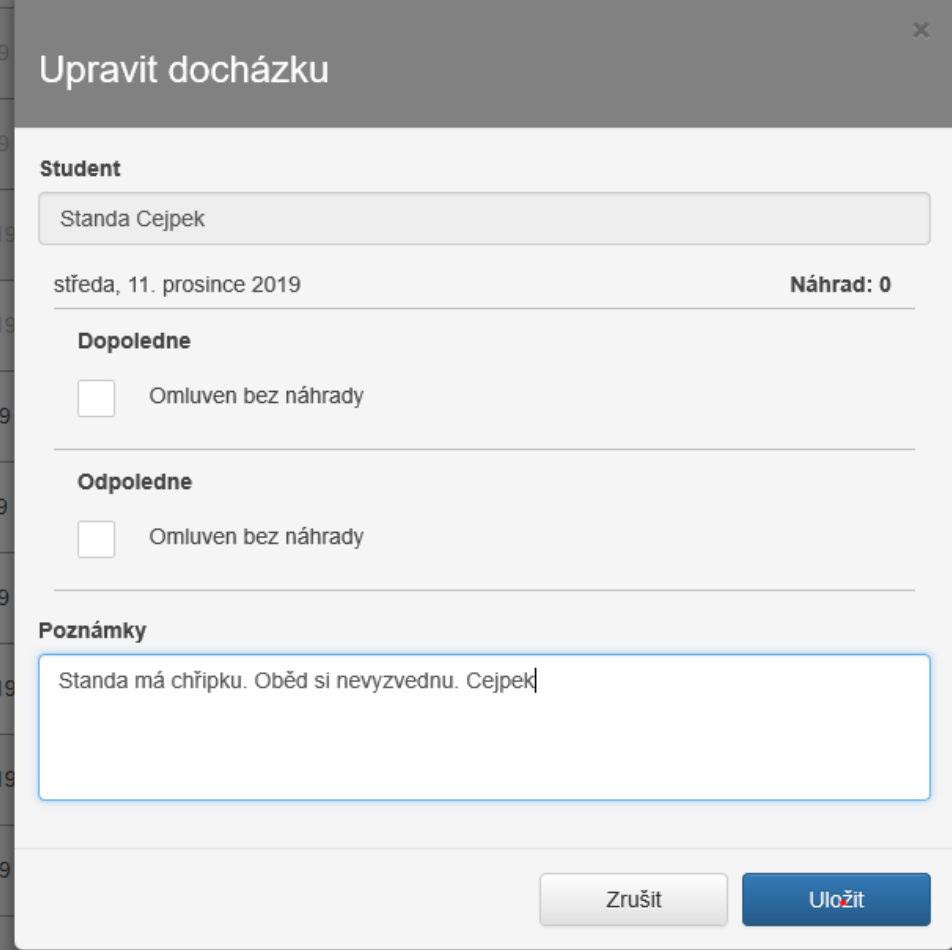

# **Display in the system of attendance**

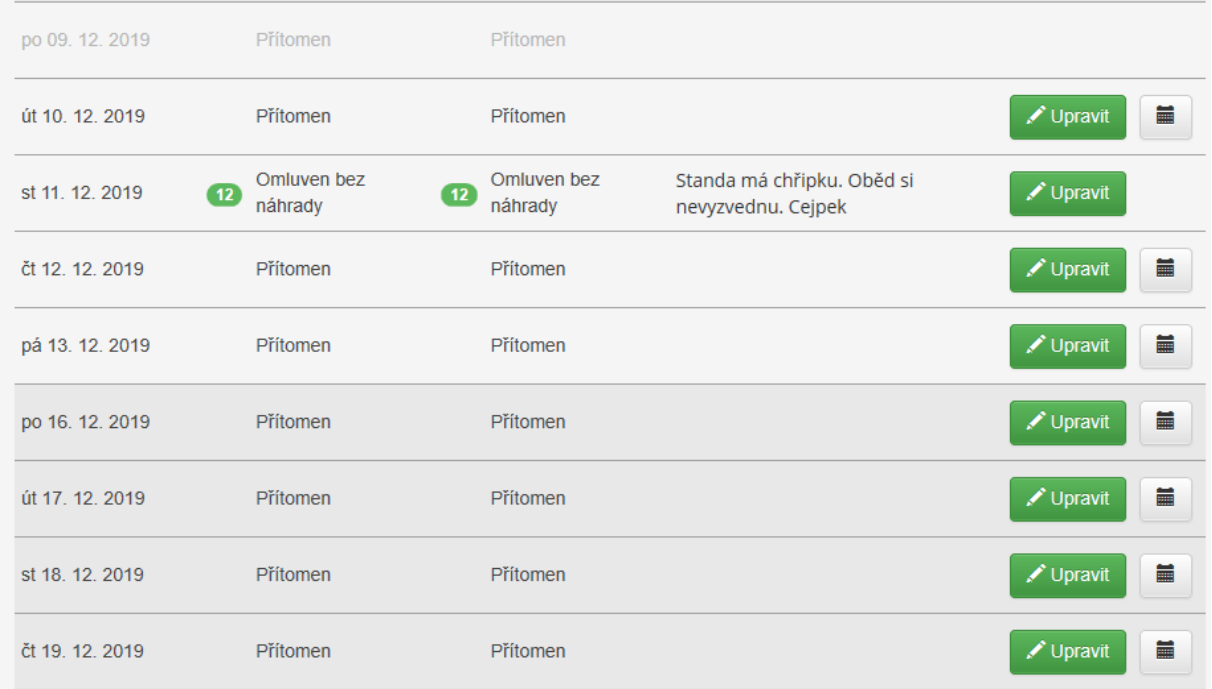

## **Replacement of attendance**

The parent ticks the box in front of the word absent and the status changes to present and the input type – replacement is displayed if the child has a replacement. One-time entry, if there is no replacement and CHG allows one-time entries. The compensation status can be seen at the top right, the child will receive compensation for being excused from attendance.

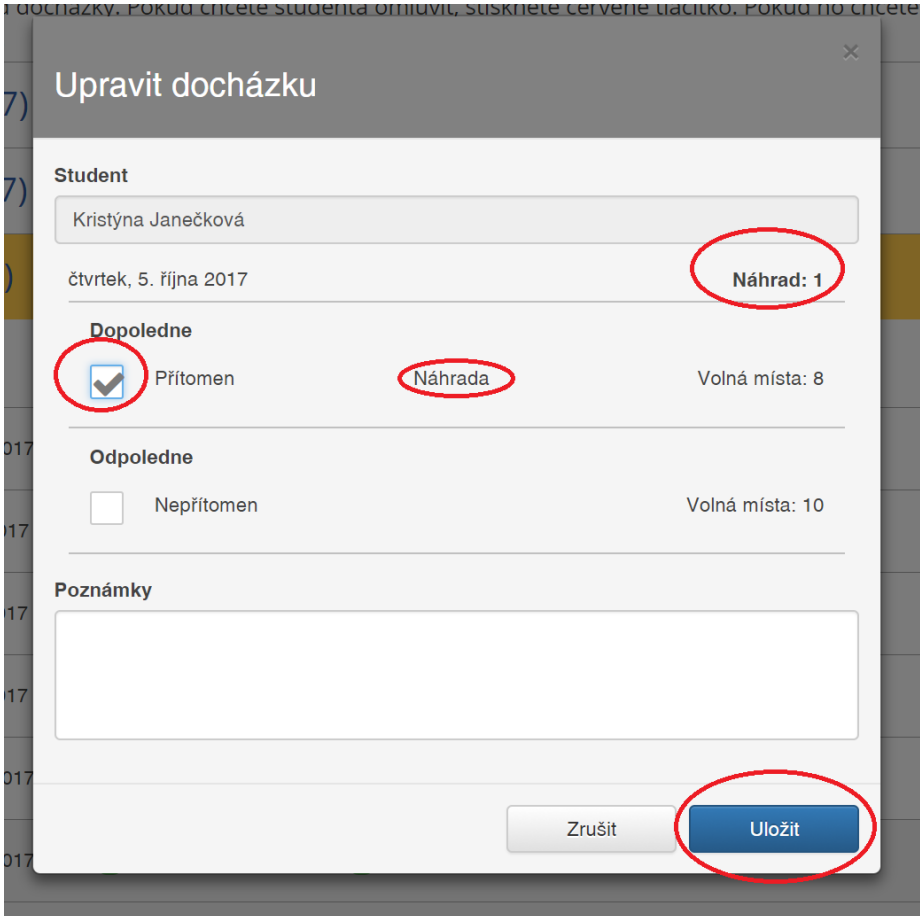

After signing up for the replacement, the system will send a confirmation via email. If the child doesn`t have replacement and CHG doesn`t allow one-time entries, parents will see a red warning in the top right and the child will not be registered.

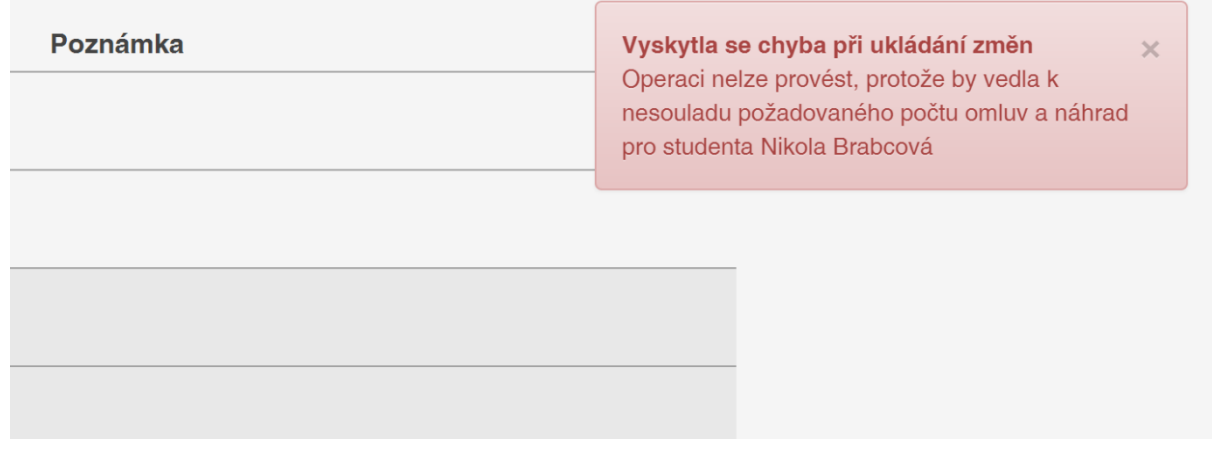